## Add Author Identifiers to your Pure profile

This is a description of how you can add author identifiers to your Pure profile. Author identifiers are ids that may identify you in a unique manner. Examples of author identifiers are ResearcherID, Scopus Author ID and ORCID.

## How to:

- 1. Log in to Pure at <a href="http://vbn.aau.dk/admin">http://vbn.aau.dk/admin</a>
- 2. Open your profile editor:

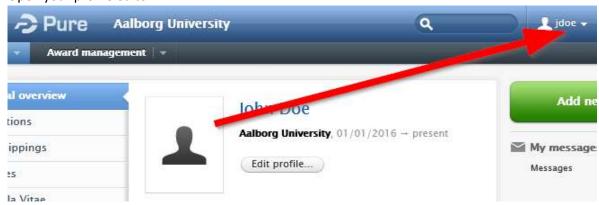

3. Click "Edit person profile":

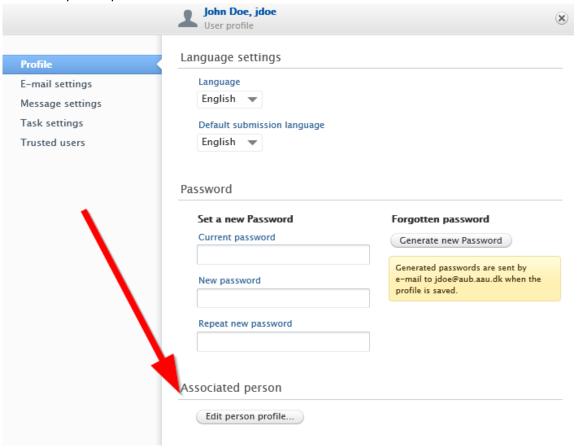

4. Add ids - by clicking "Add ID":

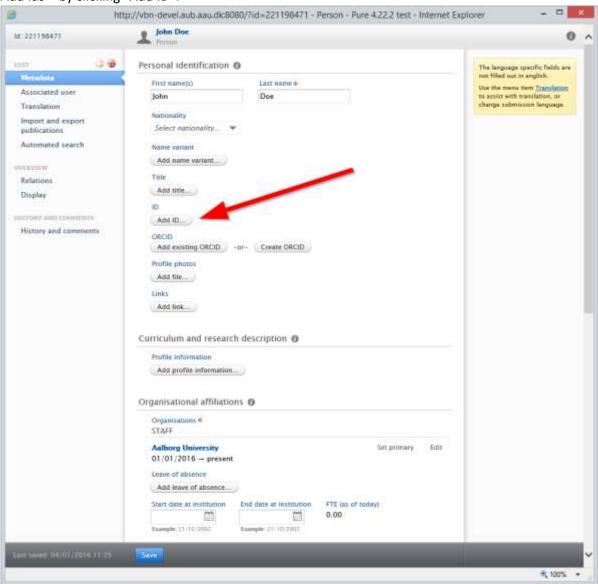

5. Note that you can also create an ORCID or add an existing ORCID through your Pure profile. If you don't have an ORCID you start by clicking "Create ORCID" and then follow the instructions. Remember to end by clicking "Save" at the bottom of the screen.